# **Роутер серии R2 iRZ RL21w**

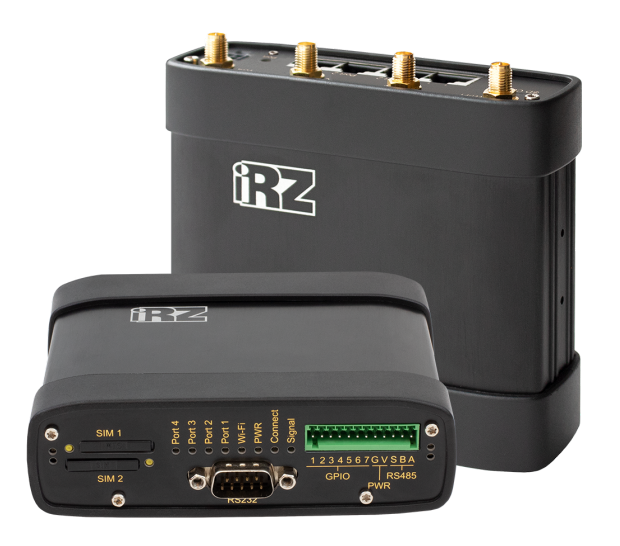

# **Краткое руководство**

#### **Общая информация**

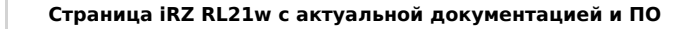

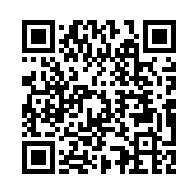

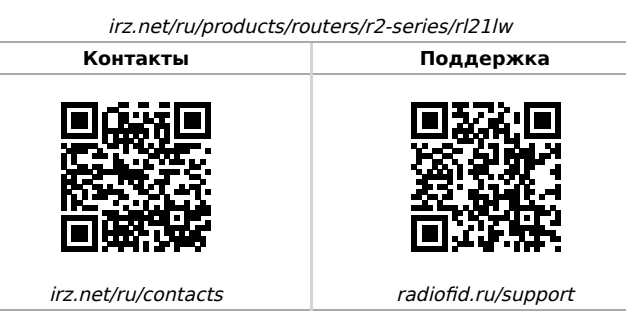

Telegram **@irzhelpbot**

### **Внешний вид и разъемы**

Роутер исполнен в промышленном варианте - прочном и лёгком алюминиевом корпусе.

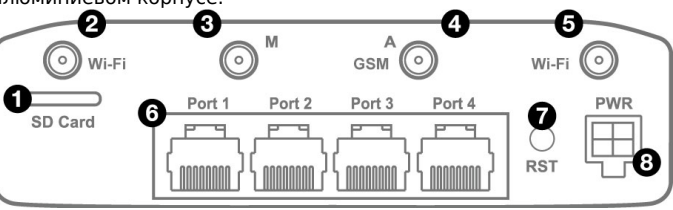

Изображение 1. Вид сзади (RU21w, RL21w)

#### На рисунке цифрами обозначено:

- 1. слот для SD-карт;
- 2. разъем RP-SMA для Wi-Fi-антенны;
- 3. разъём SMA для GSM-антенны **Main** (**основная**, прием и передача сигнала);
- 4. разъём SMA для GSM-антенны **AUX** (**дополнительная**, только прием сигнала);
- 5. разъем RP-SMA для Wi-Fi-антенны;
- 6. Port 1-4 разъёмы локальной сети 1-4;
- 7. кнопка сброса настроек;
- 8. разъем питания.

#### **Антенны**

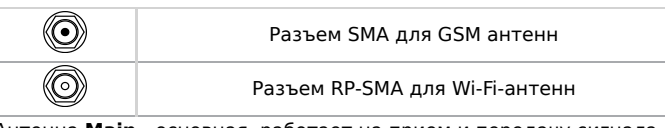

Антенна **Main** - основная, работает на прием и передачу сигнала. Антенна **AUX** - дополнительная, работает только на прием сигнала. Дополнительную антенну рекомендуется использовать в случаях, когда оборудование установлено в местах с множественным переотражением сигнала (плотная городская застройка) и в случаях, когда принимаемый сигнал сильно зашумлен.

В качестве дополнительной следует использовать антенну, Δ идентичную основной. Если в Main и AUX будут установлены разные антенны, прием сигнала может ухудшиться.

Если роутер установлен в глубине здания или цеха, на цокольном этаже или в полуподвальном помещении, то

 $\bullet$ лучше воспользоваться внешней выносной антенной, установленной в Main. При этом во избежание потерь сигнала длина кабеля антенны не должна превышать 10 метров.

#### **Разъем питания Microfit4 на роутере**

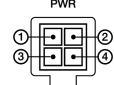

Разъём питания типа Microfit4 предназначен для подключения к роутеру источника питания.

**Требования к источнику:** постоянное напряжение от 8 до 30 В, ток не менее 1 А при напряжении 12 В.

**Наименование и артикул колодки питания:** Molex 0430450409, Dual-row Header 3.00mm pitch, 4 pins, RA, SMD.

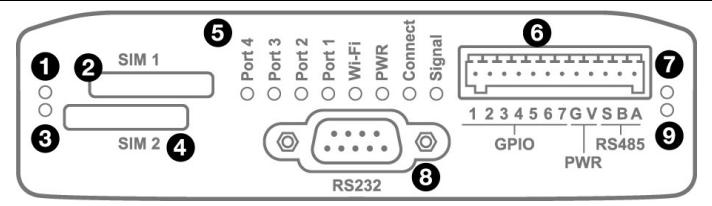

Изображение 2. Вид спереди

На рисунке цифрами обозначено:

- 1. индикатор активности SIM1;
- 2. слот SIM1;

3. индикатор активности SIM2;

4. слот SIM2;

5. индикаторы состояния работы роутера;

- 6. разрывной клеммный коннектор;
- 7. индикатор активности RS485;
- 8. разъем DB9 интерфейса RS232;
- 9. индикатор активности RS232.

#### **Разрывной клеммный коннектор 12 pin**

Таблица 1. Назначение выводов интерфейсного разъёма

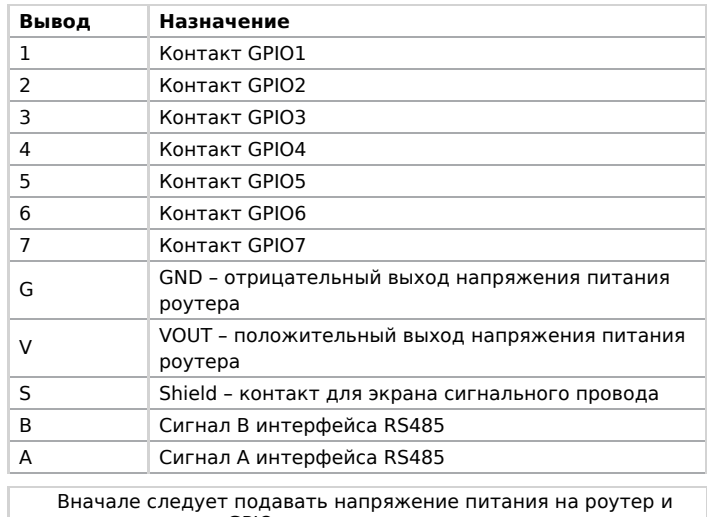

только затем на GPIO.

Одновременная подача напряжения питания на вход роутера и на GPIO порты ЗАПРЕЩЕНА.

Несоблюдение данной рекомендации ведет к выходу роутера из строя и лишает Вас права на

дальнейшее гарантийное обслуживание устройства.

Выводы **V** и **G** на разрывном клеммном коннекторе не

- предназначены для подачи питания на роутер из-за
	- отсутствия защиты от переплюсовки и перенапряжения.

## **Индикация роутера**

Индикация роутера расположена на передней панели.

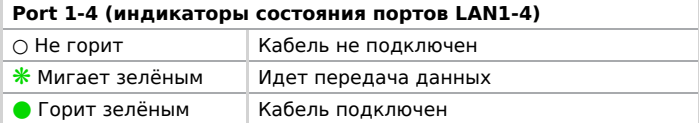

#### **PWR (индикатор питания)**

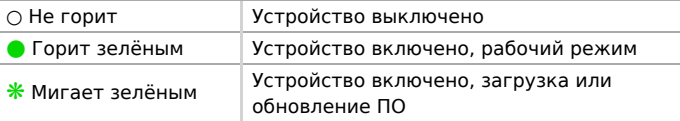

#### **Connect (индикатор сети сотовой связи)**

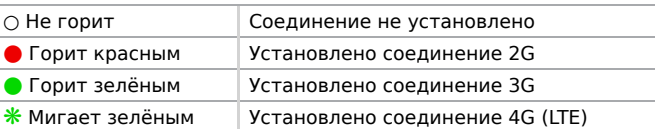

#### **Signal (индикатор уровня соединения)**

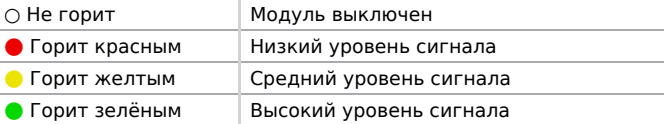

### **Индикатор работы SIM-карты 1 / 2**

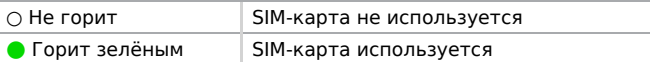

### **Индикатор работы RS485 / RS232**

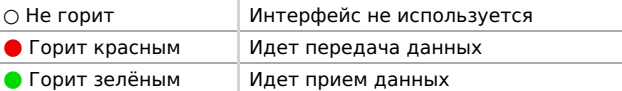

# **Wi-Fi (индикатор работы Wi-Fi)** ○ Не горит Wi-Fi отключен  $*$  Мигает зелёным Идет передача данных по Wi-Fi • Горит зелёным | Wi-Fi включен

### **Установка SIM-карт**

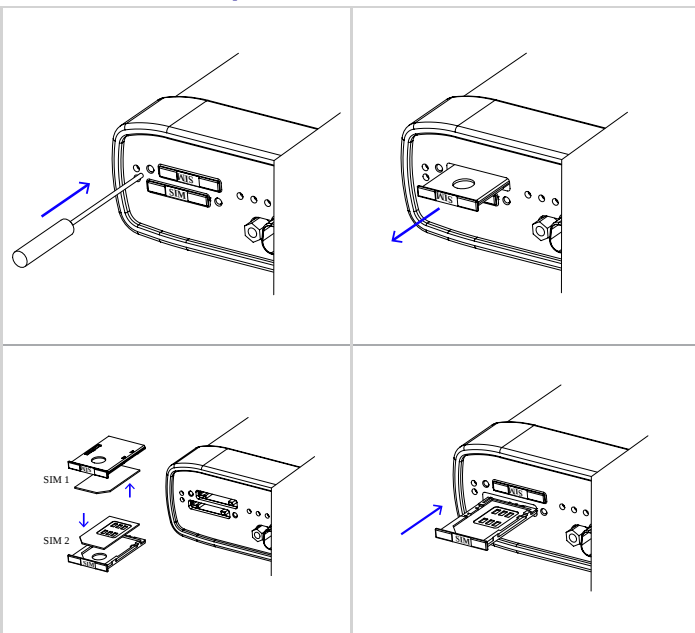

# **Доступ к настройкам**

1. Подключите необходимые антенны к разъёмам. Обратите внимание, для работы устройства антенны GSM M (Main) обязательно должны быть подключены

2. Вставьте SIM-карты в лотки

3. Подключите кабель локальной сети к портам Port1-Port4

4. Подключите кабель питания к разъёму PWR

Дождитесь полной загрузки роутера. Спустя 1-2 минуты от начала загрузки роутер перестанет мигать индикатором PWR.  $\Delta$ Это означает, что операционная система роутера загрузилась и можно подключиться к роутеру через web-интерфейс.

5. Убедитесь, что IP-адрес 192.168.1.1 в локальной сети свободен, а компьютер настроен на получение адреса по DHCP или имеет адрес из диапазона 192.168.1.0/24

6. Введите в адресной строке браузера адрес [http://192.168.1.1](http://192.168.1.1/)

7. Введите логин и пароль root/root